# Using BlueNor EV BC832 Evaluation Boards

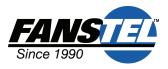

### Introduction

EV BC832 V2 has the same footprint as that of Arduino UNO R3. It is not an UNO R3 compatible board. Many UNO R3 shields can be used with EV BC832.

- It is preloaded with firmware for evaluating Bluetooth mesh stacks.
- Firmware can be developed for other applications. You need Nordic nRF52 development tools. An nRF52 DK is recommended for programming.
- If not used on board, all GPIO pins are available at connectors. Whenever possible, with firmware configuration, pin function can be compatible with that of Arduino UNO R3.

#### **Hardware Description**

EV-BC832 V2 schematics can be downloaded from <u>http://</u><u>www.fanstel.com/download-document/</u>. Descriptions of hardware are the followings.

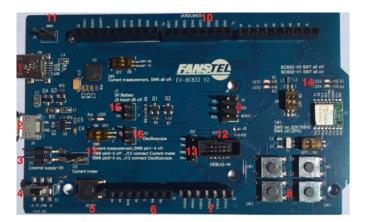

- 1. J10, mini USB connector. The first DC power input and USB connection. Portable smartphone charger with auto powering down feature can be used. It has circuitry to generate periodic load to prevent auto powering down of some portable smartphone chargers.
- 2. J9, micro USB connector. The second DC power input.
- 3. J11, up to 3.6V DC input to module directly, no voltage regulator on board..
- Set S1 to High for AT command mode, to Low for Data mode. AT command firmware is required, not preloaded.
  Boast button
- 5. Reset button
- J1. Power, ground and reset connection to Arduino UNO R3 shields or Fanstel shields.
- 7. J4 GPIO pins
- 8. 4 buttons for testing
- 9. J6. For use with shields
- 10. J2, J5, J7. Connectors for GPIO pins
- 11. J14. Ground connection
- 12. JS1. 10-pin debug-in connection to Nordic nRF52 DK.
- 13. JS2. 4-pin SWD connector

- 14. 4 LEDs
- 15. J3. 3V battery input
- 16. J13. use an oscilloscope for current measurement across an 10-ohm resistor..
- 17. J12 for power consumption measurement. Set SW8 pin 2/3 to OFF, set SW6 to all OFF to disconnect UART pins, and connect a current meter.

#### **Testing Mesh Stacks**

Up to 65536 nodes are supported in a mesh network. Each node can be addressed and controlled by the controller, a smart phone in this demo.

- 1. Search for and
  - download *BlueNor Mesh* from Google Play or Apple APP store.
- 2. Powering up only one evaluation board to find 5-digit ID for the node.
- 3. Open *BlueNor Mesh* and touch *Scan*.
- 4. Write down the 5-digit node ID number. In this example, **57054**.
- 5. Touch to select the BLE device, in this example **rbc\_mesh #57054**.
- 6. Powering up all nodes. They are connected automatically.
- 7. Enter the node ID number **57054** and press **Send**.
- When node 57054 receives this command, it toggles LED indicator ON/OFF, and sends an ACK message to the smartphone.
- 9. When smartphone receives the ACK message, it displays the node ID number and ACK sequence number. In this example, **57054ack4** is the 4th ACK message received from node **57054**.

#### Bluetooth Range with a Smartphone

To measure Bluetooth line of sight range with a smartphone

- 1. Follow Procedures to Send Message in Mesh Network.
- 2. Test for the maximum range to receive ACK message from the node.
- 3. Measuring Bluetooth range between 2 EV BC832 is not recommended using this method. Range with a smartphone is longer than range between 2 EV BC832.

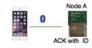

Fanstel Corp. | 7466 E. Monte Cristo Ave. Scottsdale, AZ 85260 USA| t: 1 480.948.4928 | e: info@fanstel.com | w: http://www.fanstel.comFanstel Technologies Corp. 11 Jiale St. Ping-Dih, Long-Gang, Shen Zhen, GD 518117, China t: 86.755-8409-0928Fanstel Corp. 10F-10,79 Xintai Wu Road, Xizhu, New Taipei City, Taiwan t: 886.2.2698.9328V1.0, May 2017

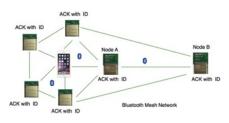

Select device Available devices: Unknown device Unknown device Characteristics Constant #57054 Constant #57054 Constant #57054 Constant #57054

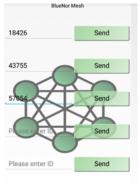

57054ack4

## **X-ON Electronics**

Largest Supplier of Electrical and Electronic Components

Click to view similar products for Bluetooth Development Tools - 802.15.1 category:

Click to view products by Fanstel manufacturer:

Other Similar products are found below :

DA14580PRODTLKT 1628 MBH7BLZ02-EF-KIT CYBLE-014008-PROG FWM7BLZ20-EB-KIT ATSAMB11ZR-XPRO SKY66111-21EK1 SECO-RSL10-TAG-GEVB 3026 MIKROE-2471 MOD-NRF8001 BLE-IOT-GEVB 450-0184 MIKROE-2399 EKSHCNZXZ EVAL\_PAN1026 EVAL\_PAN1720 EVAL\_PAN1740 2267 2479 2487 2633 STEVAL-IDB005V1D STEVAL-IDB001V1 MIKROE-2545 SIPKITSLF001 2995 STEVAL-IDB007V1M 2829 DFR0267 DFR0296 DFR0492 TEL0073 BM-70-CDB WSM-BL241-ADA-008DK STEVAL-BTDP1 ACD52832 TEL0095 ISP1507-AX-TB RN-4871-PICTAIL DA14695-00HQDEVKT-P DA14695-00HQDEVKT-U EVK-NINA-B112 EBSHJNZXZ EKSHJNZXZ BMD-200-EVAL-S ACN BREAKOUT BOARD ACN SKETCH 2269 2746